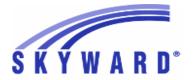

#### **Release Notes**

## List of Versions Included in this listing: 05.16.06.00.10

# Notes for Addendum 05.16.06.00.10

#### State Reporting or Related

Multiple States

#### Import/Export

#### Web Student Management\Administration\SkyBuild

Web Student Management\Administration\SkyBuild\Imports\Test Score Import Wizard

- WS\AD\SB\IM\TW
- 1 All States: The 16/17 ACT Test Score Layout has been added in the Test Builder as ACT Edition 1617.

Enhancement Proj#3011427

#### **Test Scores**

### Web Student Management\Office\Curriculum & Assessment Web Student Management\Office\Curriculum & Assessment\Test Scores\Test Builder

- WS\OF\CA\TS\TB
- 1 All States: Two new SAT layouts have been added to the Test Builder. One SAT layout represents the layout for scores coming back from October 2015 and one layout represents the scores coming back beginning in March 2016. They are listed individually as SAT Edition 2015 and SAT Edition 2016.

Enhancement Proj#3126377

2 - All States: The PSAT Test Score Layout has been added in the Test Builder as PSAT Edition 1516.

Enhancement Proj#3126379

#### FL State Related

#### FL State Related - Business Management System

Web Human Resources\Federal-State Reporting\Florida State Reporting Web Human Resources\Federal-State Reporting\Florida State Reporting\Surveys\Product Setup\Codes\Survey State Defined Codes Maintenance

- WH\SR\FL\SU\PS\CO\SC
- 1 Florida Users: Survey Reporting Edits for 2016-17 have been updated. This includes the following changes:

1. Demographic Edits 1Q, 1R, 1S, 1T, 1U, 1V, 1W, and 1# have been added and Edits 1X, 1Y, 1Z, and 1@ have been removed.

- 2. Staff Payroll Edits 10, 11, 12, 13, 19, 27, 42, 49, 57, 58 have been added and Edit 54 has been removed.
- 3. Salary Supplement Edit 51 has been updated.

Enhancement Proj#3129614

### Web Human Resources\Federal-State Reporting\Florida State Reporting\Surveys\Processing Options\Extract Survey Data

- WH\SR\FL\SU\SU\ED
- 1 Florida Users: The Grandfathered Salary Schedule Pay Type Indicator has been added to the Survey Payroll Information format and will be populated during the extract. The Payroll browse, Maintenance screens, Exceptions and Payroll Export file have been updated to report this new field.

<sup>\*</sup> State-UG = User Group Enhancement

Addendum: 05.16.06.00.10 System: State Reporting or Related - FL State Related Module\Area: Discipline

Access Path: Web Student Management\Students\Student Browse

#### FL State Related - Student Management System

#### Discipline

#### Web Student Management\Students\Student Browse

#### Web Student Management\Students\Student Browse\Profile Tabs\Discipline Tab

- WS\ST\TB\DI
- 1 Florida Users: The grade calculation has been corrected on the Action Summary screen.

#### Correction Proj#2973383+

#### **Enrollment**

## Web Student Management\Students\Data Mining Web Student Management\Students\Data Mining

- WS\ST\DM
- 1 Florida Users: The CTE Industry Certifications and Adult Education Student fields have been added and updated in Data Mining. These fields will report data from the updated CTE and Adult Education screens.

Enhancement Proi#2968846

2 - Florida Users: The ELL Tier Placement field has been added to Data Mining under the Special Programs\ELL field area. This field appears on the Student Profile\Special Programs\ELL tab.

Enhancement Proj#3101529

#### Web Student Management\Students\Student Browse

#### Web Student Management\Students\Student Browse\Profile Tabs\Career\Tech Ed

- WS\ST\TB\CE
- 1 Florida Users: The CTE Industry Certification Tab has been updated to display dropped courses that did not earn credit.

Enhancement Proj#3139664

# Web Student Management\Federal-State Reporting\Florida State Reporting

### Web Student Management\Federal-State Reporting\Florida State Reporting\F.A.S.T.E.R\Batch Processing

- WS\SR\FL\FA\BP
- 1 Florida Users: The FASTER Request response has been updated to correctly handle district numbers with a leading zero.

Correction
Proj#3128132

## Web Student Management\Federal-State Reporting\Florida State Reporting\F.A.S.T.E.R\F.A.S.T.E.R\Approve\Deny Requests

- WS\SR\FL\FA\FA\AD
- 1 Florida Users: FASTER has been updated to support new Online Course Indicator codes.

Enhancement Proj#3063828

## Web Student Management\Federal-State Reporting\Florida State Reporting\F.A.S.T.E.R\Reports\Transcript\By Student

- WS\SR\FL\FA\RE\TR\BS
- 1 Florida Users: The rules for when the World Language Requirement Met values print on the FASTER Transcripts have been updated to meet new state rules.

Enhancement Proj#3069838

# Web Student Management\Federal-State Reporting\Florida State Reporting\Other Exports\FCAT\FSA Pre-ID Data\Export FCAT\FSA Pre-ID Data

- WS\SR\FL\OE\FP\EF
- 1 Florida Users: The Fall FSA ELA Retake and Fall FSA EOC Pre-ID submissions have been updated to default the "Testing Accommodations Listed on IEP or 504 Plan" field to "N." Reporting a blank value is no longer valid.

<sup>\*</sup> State-UG = User Group Enhancement

Addendum: 05.16.06.00.10 System: State Reporting or Related - FL State Related Module\Area: FL State Related

Access Path: Web Student Management\Federal-State Reporting\Florida State Reporting

### Web Student Management\Federal-State Reporting\Florida State Reporting\Surveys\Export Data\Export Extracted Survey Data

- WS\SR\FL\SU\ED\EE

1 - Florida Users: Surveys have been updated to only adjust the year-long State Term code (3) on Virtual Student/Teacher Course Format records for Survey 4.

**Enhancement** Proj#2955767

### Web Student Management\Federal-State Reporting\Florida State Reporting\Surveys\Extract\Extract Survey Data

- WS\SR\FL\SU\EX\ES

1 - Florida Users: Survey 5 has been updated to pull returning graduated students in all applicable Report Formats and not just Demographic and End of Year. Enhancement Proj#3102064

#### Web Student Management\Federal-State Reporting\Florida State Reporting\WDIS\Extract WDIS Data

- WS\SR\FL\WD\ES

1 - Florida Users: The following 2016-17 WDIS Edit updates were completed:

Enhancement Proi#3088875

- Added Demographic Edits 34, 35, 36, 37, 38 and updated Edits 14, 21, 24, 25, 28, 32
- Added AGE Student Course Edits 43, 49, 82 and updated Edits 21, 27, 32, 50
- Added CTE Student Course Edit #41 and updated Edits 22, 25, 28, 34, 43
- Added End of Term Edits 27, 28 and updated #10
- Updated Supplemental Edit #7
- Updated Adult Test Edit #13
- 2 Florida Users: The WDIS Demographic Format has been updated to properly reset values for new fields in 2017. Previously, the values of new fields added to the Adult Education Student record for 2017 for the first student reported would be reported for all subsequent students extracted.

Correction Proj#3140199

### Web Student Management\Federal-State Reporting\Florida State Reporting\WDIS\Utilities\Mass Change Extracted WDIS Data

- WS\SR\FL\WD\UT\MC

1 - Florida Users: The WDIS Maintain screens have been updated to properly save new 2017 fields, which were previously not saving when updated here. Additionally, these fields have been added to the Mass Change Extracted WDIS Data and WDIS DOE & Extracted Data Comparison processes.

Enhancement Proj#3132682

#### Web Student Management\Students\Student Browse

# Web Student Management\Students\Student Browse\Profile Tabs\Special Programs Tab\Special Programs Tabs\Limited English Proficiency

- WS\ST\TB\SP\TB\LE

1 - Florida Users: The Test Name and Subject tables (FL-TEST-NAME/FL-TEST-SUBJECT) have been updated so that tests AAE and AFE are available for R, W, S, L on the ELL tab of the Student Profile.

<sup>\*</sup> State-UG = User Group Enhancement

Addendum: 05.16.06.00.10 System: State Reporting or Related - ID State Related Module\Area: ID State Related

Access Path: Web Student Management\Federal-State Reporting\Idaho State Reporting

#### **ID State Related**

#### ID State Related - Student Management System

# Web Student Management\Federal-State Reporting\Idaho State Reporting

### Web Student Management\Federal-State Reporting\Idaho State Reporting\Idaho System for Educational Excellence\Extract ISEE Data

- WS\SR\ID\ID\ES

1 - Idaho Users: The Extract ISEE Data/Master Course Schedule process has been updated to no longer extract classes with control set dates outside of the reporting period indicated in the template ranges. Previously, classes that meet in Semester 2 were being reported on the October submission. Correction Proj#3132045

#### **Test Scores**

# Web Student Management\Office\Curriculum & Assessment Web Student Management\Office\Curriculum & Assessment\Test Scores\Test Builder

- WS\OF\CA\TS\TB

1 - Idaho Users: The Test Score Template for the Idaho Reading Indicator (IRI) has been made available for import. Navigate to WS\OF\CA\TS\TB and select Import File. From the list, highlight the IRI Test Code and Select. Change the Test Type to System Defined to prevent any users from accidently changing the format. You will now be able to Mass assign the IRI Test to all students in Grade KG-3 and begin entering the Raw Scores and Skill levels for the Student Test Results File. Navigate to WS\OF\CA\TS\PS\UT\MU to Mass Add Students to a Test.

Enhancement Proj#3131193

#### IL State Related

#### IL State Related - Business Management System

# Web Human Resources\Federal-State Reporting\Illinois State Reporting Web Human Resources\Federal-State Reporting\Illinois State Reporting\Employment Information System\Extract EIS Data

- WH\SR\IL\EI\EE

1 - Illinois Users: Position Codes have been updated to be included within Grade Level Assignments, First Year Flag, Benefits/Vac/Sick Days, and Funding Source. The extract data, maintenance screens, and exception reports have also been updated with the position codes selection. Enhancement Proj#3135264

#### IL State Related - Student Management System

# Web Student Management\Federal-State Reporting\Illinois State Reporting

Web Student Management\Federal-State Reporting\Illinois State Reporting\Reports\Annual Claim for Attendance-ADA

- WS\SR\IL\RE\AA
- 1 Illinois Users: The ADA Report logic has been updated to correctly count Claimable vs. Non-Claimable days for students who turn 22 during the school year.

<sup>\*</sup> State-UG = User Group Enhancement

Addendum: 05.16.06.00.10 System: State Reporting or Related - IL State Related Module\Area: IL State Related

Access Path: Web Student Management\Federal-State Reporting\Illinois State Reporting

### Web Student Management\Federal-State Reporting\Illinois State Reporting\Student Information System\Export SIS Data

- WS\SR\IL\SI\ES
- 1 Illinois Users: New IPEDS numbers have been added for Dual Credit Courses. The SCA logic has been updated to exclude courses flagged for Dual Credit.

Enhancement Proj#3133181

2 - Illinois Users: All Dual Credit Courses must be reported to ISBE using the College Course Assignment collection and the IPEDS number is required. The CCA has been updated so that dual credit courses that are not Out of District will now be reported.

Enhancement Proj#3137772

### Web Student Management\Federal-State Reporting\Illinois State Reporting\Student Information System\Import SIS Data

- WS\SR\IL\SI\IS
- 1 Illinois Users: When importing an EL Transactions file, which has result codes entered, the message warning that result codes are not included in the file will no longer appear. It will only display when there are actually no result codes in the file.

Correction Proj#3141977

#### Special Education

#### Web Student Management\Student Services\Special Education

Web Student Management\Student Services\Special Education\Special Education Forms\Templates

- WS\SS\SE\FO\TE
- 1 Illinois Users: The Mediation Request form has been added to Evaluation and IEP forms.

Enhancement Proj#3089452+

2 - Illinois Users: The Parent/Guardian Notification of Conference Recommendations 34-57E form has been updated to match the current revisions.

Enhancement Proj#3106926+

3 - Illinois Users: The Assessments 34-54O Special Education form has been updated to match the current revision.

Enhancement Proj#3106939+

4 - Illinois Form: The Parent/Guardian Consent for Initial Provision of Special Education and Related Services form has been updated to match the 8/16 revision.

Enhancement Proj#3106930+

#### IN State Related

#### **IN State Related - Student Management System**

#### **Enrollment**

#### Web Student Management\Students\Product Setup

Web Student Management\Students\Product Setup \Utilities\Mass Change Entry\Withdrawal Records\E\W General Information - Mass Change

- WS\ST\PS\UT\EW\GI
- 1 Indiana Users: The Resident County field has been added to the Entry/Withdrawal General Information Mass Change utility.

Enhancement Proj#3133860

#### Web Student Management\Food Service\Reports

Web Student Management\Food Service\Reports\SBOA Prepaid Food Account 8400 Report - WS\FS\RE\SB

1 - Indiana Users: The Report Detail output has been updated to better organize the information and allow it to be reconciled. An option has also been added to allow the records to be reset to account for payments or purchases that were added or modified on a different day.

<sup>\*</sup> State-UG = User Group Enhancement

Addendum: 05.16.06.00.10 System: State Reporting or Related - IN State Related Module\Area: IN State Related

Access Path: Web Student Management\Federal-State Reporting\Indiana State Reporting

# Web Student Management\Federal-State Reporting\Indiana State Reporting

### Web Student Management\Federal-State Reporting\Indiana State Reporting\Other Exports\Student Dual Credit Data (DOE-DT)

- WS\SR\IN\OE\DT

1 - Indiana Users: The DOE-DT has been updated to correctly export the Post Secondary Institution field. Previously, it was reporting a value of "00" rather than the Post Secondary Institution assigned to the course. Correction Proj#3127116

### Web Student Management\Federal-State Reporting\Indiana State Reporting\Other Exports\Title 1 (DOE-T1)

- WS\SR\IN\OE\T1

1 - Indiana Users: The DOE-T1 export will only report Title 1 records that are occurring during the school year selected in the DOE-T1 export template. Previously, if a student were enrolled multiple years in a row (only one Entry/Withdrawal record for that time span), Title 1 records occurring in previous years within the Entry/Withdrawal record would also be reported. Correction Proj#3133143

#### MI State Related

#### MI State Related - Business Management System

#### Payroll

#### Human Resources\Payroll\Reporting

#### Human Resources\Payroll\Reporting\Payroll\State - Federal\Retirement Processing

- HR\PA\RE\PA\SF\RP (PaC)

1 - Michigan Users: The determination process for the Pay Rate on
Detail 2 records when there are multiple payroll transactions with the
same Pay Code has been corrected.

Correction
Proj#3137503

#### MI State Related - Student Management System

## Web Student Management\Federal-State Reporting\Michigan State Reporting

### Web Student Management\Federal-State Reporting\Michigan State Reporting\Michigan Student Data System\Extract MSDS Data

- WS\SR\MI\MS\ED

1 - Michigan Users: The Extract MSDS Data processes have been updated to correctly report attendance for exempt students.

Enhancement Proj#2924153

# Web Student Management\Federal-State Reporting\Michigan State Reporting\Michigan Student Data System\Maintain Extracted MSDS Data

- WS\SR\MI\MS\ME

1 - Michigan Users: The Michigan Student Record Maintenance Collection process has been updated to correctly calculate the Months Claimed field for the Section 23A Component. Correction Proj#3076585

#### MN State Related

#### MN State Related - Student Management System

# Web Student Management\Federal-State Reporting\Minnesota State Reporting

### Web Student Management\Federal-State Reporting\Minnesota State Reporting\MARSS\Extract MARSS Student and School Data

- WS\SR\MN\MA\EM

1 - Minnesota Users: When running the MARSS Student and School Data process, voluntary Pre-K Grade Level codes (PA - PJ) will now be extracted.

<sup>\*</sup> State-UG = User Group Enhancement

<sup>+</sup> next to project# indicates state specific but not specifically state reporting

Addendum: 05.16.06.00.10 System: State Reporting or Related - NM State Related Module\Area: NM State Related

Access Path: Web Human Resources\Federal-State Reporting\New Mexico State Reporting

#### NM State Related

#### NM State Related - Business Management System

# Web Human Resources\Federal-State Reporting\New Mexico State Reporting

### Web Human Resources\Federal-State Reporting\New Mexico State Reporting\STARS\Maintain Extracted STARS Data

- WH\SR\NM\ST\ME
- 1 New Mexico Users: The NM PED requires the Ethnic Subgroup code to be filled in when the Ethnic code is "I." Exceptions have been added and this field is now required before users may save the Staff record.

#### Enhancement Proi#3056453

#### **NM State Related - Student Management System**

# Web Student Management\Federal-State Reporting\New Mexico State Reporting

Web Student Management\Federal-State Reporting\New Mexico State Reporting\NMSIS\Export Students without State IDs

- WS\SR\NM\NM\ES
- 1 New Mexico Users: The NMSIS extract process has been updated to use the Federal Race code rather than the Local Race code.

Enhancement Proj#3098462

#### PA State Related

#### PA State Related - Business Management System

#### Employee Management

# Human Resources\Employee Management\State Reporting Human Resources\Employee Management\State Reporting

- HR\EM\ST (PaC)

1 - Pennsylvania Users: An option has been added to create a download file during the SupPer reporting process. Reporting Date, Create download file, and Unit Number fields were all added to the parameter screen. If "Create download file" is checked, an export file is created in the SupPer District Fact template format. Enhancement Proj#2876206

#### PA State Related - Student Management System

#### Attendance

#### Web Student Management\Office\Attendance

Web Student Management\Office\Attendance\Product Setup \Codes\Calendar Codes

- WS\OF\AT\PS\CO\CC

1 - Pennsylvania Users: The Attendance Period must now be checked to be overridden on the Calendar Day before an override can be entered. The Period must also be checked on the Calendar Day in order to be used as the Override Attendance Period. **Correction** Proj#3147143

#### Health Records

#### Web Student Management\Office\Health Records

Web Student Management\Office\Health Records\Vaccinations \Entry by Student

- WS\OF\HR\VA\BS
- 1 Pennsylvania Users: Meningococcal and Tdap immunizations are now required for all ages including 12 year olds.

<sup>\*</sup> State-UG = User Group Enhancement

Addendum: 05.16.06.00.10 System: State Reporting or Related - PA State Related Module\Area: PA State Related

Access Path: Web Student Management\Federal-State Reporting\Pennsylvania State Reporting

# Web Student Management\Federal-State Reporting\Pennsylvania State Reporting

### Web Student Management\Federal-State Reporting\Pennsylvania State Reporting\PIMS\Export Extracted PIMS Data

- WS\SR\PA\PM\EE

1 - Pennsylvania Users: 2016-2017 PIMS reporting updates have been added, which include:

Enhancement Proj#3103313

Code updates

Collection updates

Addition of the Location Fact for AED template

### Web Student Management\Federal-State Reporting\Pennsylvania State Reporting\Product Setup\Utilities\Mass Add CTE Records

- WS\SR\PA\PS\UT\AC

1 - Pennsylvania Users: The Mass Add CTE Records utility has been updated to correctly assign a CIP Code. Previously, it was possible for a CIP code to be assigned to a student who had not taken a course linked to that code.

Correction
Proj#3140020

### Web Student Management\Federal-State Reporting\Pennsylvania State Reporting\Reports\PIMS Staff Student Subtest Report

- WS\SR\PA\RE\SS

1 - Pennsylvania Users: The PIMS Staff Student Subtest report will report data once again. Previously, the report was printing only a blank page. Correction Proj#3130714

#### **Test Scores**

#### Web Student Management\Office\Curriculum & Assessment

Web Student Management\Office\Curriculum & Assessment\Test Scores\Test Builder

- WS\OF\CA\TS\TB

1 - Pennsylvania Users: The Test Score Template for PSSA 2016 has been made available for import.

Enhancement Proj#3091686

#### RI State Related

#### RI State Related - Student Management System

#### Attendance

#### Web Student Management\Office\Attendance

#### Web Student Management\Office\Attendance\Product Setup \Codes\Calendar Codes

- WS\OF\AT\PS\CO\CC

1 - Rhode Island Users: The Attendance Period must now be checked to be overridden on the Calendar Day before an override can be entered. The Period must also be checked on the Calendar Day in order to be used as the Override Attendance Period.

<sup>\*</sup> State-UG = User Group Enhancement

Addendum: 05.16.06.00.10 System: State Reporting or Related - RI State Related Module\Area: RI State Related

Access Path: Web Student Management\Federal-State Reporting\Rhode Island State Reporting

# Web Student Management\Federal-State Reporting\Rhode Island State Reporting

# Web Student Management\Federal-State Reporting\Rhode Island State Reporting\eRide\eRide\Extract eRide Data

- WS\SR\RI\ER\ER\EE

1 - Rhode Island Users: Two new School Codes have been added for the 2017 school year:

Enhancement Proj#3109693

1. 16304 - Vanguard Christian Academy

2. 08303 - Bradley Cumberland

2 - Rhode Island Users: Updates were made to the eRide Schema.ini file for 2017.

Enhancement Proj#3130541

3 - Rhode Island Users: The eRide TCS extract templates have been updated to extract the Course/Section ID values in a new state-defined format when the "Preschool TCS" fields are set on a Course record in the Course Master. There are four parts to this format, separated by dashes: Enhancement Proj#3123517

- 1. Model of Service Delivery (Course/Section ID)
- 2. Class or Group (Course/Section ID)
- 3. Course Key (local; Course/Section ID)
- 4. Section (local; Section ID only)
- 4 Rhode Island Users: The eRide Advanced Coursework submission has been updated to follow the layout provided by the state for 2017.

Enhancement Proj#3141368

#### Scheduling

#### Web Student Management\Office\Current Scheduling

Web Student Management\Office\Current Scheduling\Build Course Master\Course Master\Course Master

- WS\OF\CS\BC\CM\CM

1 - Rhode Island Users: On a course, a Preschool TCS area has been added for user maintainance of two new fields - Model of Service Delivery and Class or Group. Also, the Course Report by Course and Mass Change Course Master fields utility has been updated. Enhancement Proj#3139207

#### TN State Related

#### TN State Related - Business Management System

# Web Human Resources\Federal-State Reporting\Tennessee State Reporting

Web Human Resources\Federal-State Reporting\Tennessee State Reporting\Retirement\Extract CONCORD TCRS Data

- WH\SR\TN\RT\XD
- 1 Tennessee Users: Extracting TCRS data is no longer causing an exception for employees with a CARLOS Retire Type of 000. Previously, an exception was displaying incorrectly.

<sup>\*</sup> State-UG = User Group Enhancement

Addendum: 05.16.06.00.10 System: State Reporting or Related - TN State Related Module\Area: TN State Related

Access Path: Web Student Management\Federal-State Reporting\Tennessee State Reporting

#### TN State Related - Student Management System

# Web Student Management\Federal-State Reporting\Tennessee State Reporting

Web Student Management\Federal-State Reporting\Tennessee State Reporting\Product Setup\Utilities\Mass Assign Miscellaneous Programs

- WS\SR\TN\PS\UT\MP
- 1 Tennessee Users: The Mass Assign Miscellaneous Programs utility has been updated to include the ability to select School Year so that the correct enrollment records will be used in processing. The Export EIS Data process has been updated to export the students' Entry Dates as the 044 record Begin Dates if they are later than the Miscellaneous classification record Start Dates.

Enhancement Proj#3141910

#### TX State Related

#### TX State Related - Business Management System

# Human Resources\Federal-State Reporting\Reporting Human Resources\Federal-State Reporting\Reporting

- HR\SR\RE (PaC)
- 1 Texas Users: In PaC, the Mailing Address will be used for TRS when the "Report Mailing Address instead of Primary Address" option is checked on the Retirement Information tab on the Web.

Enhancement Proj#3092791

#### TX State Related - Student Management System

#### Attendance

#### Web Student Management\Office\Attendance

Web Student Management\Office\Attendance\Product Setup \Codes\Calendar Codes - WS\OF\AT\PS\CO\CC

1 - Texas Users: The Funding Period must now be checked to be overridden on the Calendar Day before an override can be entered. The Period must also be checked on the Calendar Day in order to be used as the Override Funding Period. Also, the column headers on the Student Browse Attendance Detail section have been corrected.

Correction Proj#3134679

#### Health Records

#### Web Student Management\Office\Health Records

Web Student Management\Office\Health Records\Vaccinations \Compliance Groups - WS\OF\HR\VA\CG

1 - Texas Users: An ALT compliance group has been added, which will allow compliance for students receiving the meningococcal immunization between their 10th and 11th birthdays with the new group rule MCV10 - "If any dose is on or after the student's 10th birthday, then use the ALT compliance group." The ALT group will only be assigned to grades 7 through 12.

Enhancement Proj#3136050

#### **Product Setup**

#### Web Student Management\Entity Setup \Product Setup

Web Student Management\Entity Setup \Product Setup\Configuration\Entity Year Setup

- WS\ES\PS\CF\EY
- 1 Texas Users: The "Number of Students Reviewed by IGC" field has been removed from the Texas Entity Setup area as it is no longer required for reporting.

<sup>\*</sup> State-UG = User Group Enhancement

Addendum: 05.16.06.00.10 System: State Reporting or Related - TX State Related Module\Area: TX State Related

Access Path: Web Student Management\Federal-State Reporting\Texas State Reporting

# Web Student Management\Federal-State Reporting\Texas State Reporting

### Web Student Management\Federal-State Reporting\Texas State Reporting\Texas Student Data System (TSDS)\TSDS PEIMS\Extract TSDS PEIMS Data

- WS\SR\TX\TS\TP\ET
- 1 Texas Users: TSDS PEIMS reporting for Submission 4 requires students that participated in the Gifted/Talented program to report as participants, where Legacy PEIMS did not. To allow for this, we have added the Gift Talent field to the Legacy PEIMS 101 record, where we will extract GT participation data for TSDS PEIMS Submission 4 only. GT data for Submission 1 will continue to pull from the Legacy 110 record, and Submission 3 will continue to pull from Attendance data.

#### Enhancement Proj#3125655

#### WY State Related

#### WY State Related - Business Management System

# Web Human Resources\Federal-State Reporting\Wyoming State Reporting

### Web Human Resources\Federal-State Reporting\Wyoming State Reporting\WDE 602-652\Extract WDE 602-652 Data

- WH\SR\WY\WD\EX
- 1 Wyoming Users: Changes have been made for the 2016-2017 WDE602-652 report. The following is a list of the changes:
  - Praxis fields have been removed from the browse, edit screens, and extract.
  - The exception report has been updated with Education errors R4980 R4987.
  - Exceptions R4220, R4701, R4900, R4902, R4948 have been updated with the current 2016-2017 amounts.

#### Enhancement Proj#3106712

#### General Updates

#### **General System**

#### Mobile

#### **Mobile**

#### **Mobile**

- MB
- 1 The text "anyType{}" was previously displaying in the District Name area in the district search. This no longer occurs and the correct information is displaying.
- Enhancement Proj#2984741
- 2 The accounts list screen has been updated on the Android Mobile app to include an edit button. This makes the app more intuitive when editing an account. Also, an update was made to bring up the account edit screen after a failed login attempt.

#### Enhancement Proj#3050384

#### Student

# Web Student Management\API\ Web Student Management\API

- WS\AP
- 1 The Read Only API will now be enabled for districts by default. Hardware setup will still be required for districts to use the API and have the configuration area populate. Documentation for this process will be made available soon and will be sent in a separate mailing when it is available.

<sup>\*</sup> State-UG = User Group Enhancement

<sup>+</sup> next to project# indicates state specific but not specifically state reporting

Addendum: 05.16.06.00.10 System: General Updates Module\Area: Account Management

Access Path: Web Financial Management\Account Management\Product Setup

#### **Business Management System**

#### Account Management

# Web Financial Management\Account Management\Product Setup Web Financial Management\Account Management\Product Setup \Configuration\Account Clearance\Account Groups

- WF\AM\PS\CF\AC\AG
- 1 Running Create Accounts for a single account clearance group no longer creates account details for all groups that share the same account filters.

Correction Proj#3077330

XIND groups related to a selected group will continue to be updated.

#### Accounts Payable

# Web Financial Management\Accounts Payable\Credit Cards Web Financial Management\Accounts Payable\Credit Cards\Approve Transactions

- WF\AP\CC\AT
- 1 The Credit Card Approval browse now includes Select All and Unselect All options, as well as navigation functionality.

Enhancement Proj#2995147

#### Employee Management

# Web Human Resources\Employee Administration\Employee Management

### Web Human Resources\Employee Administration\Employee Management\Reports\Employee Letters\Build Employee Letters

- WH\AD\EM\RE\EL\BL
- 1 Custom form fields are now populating in Employee Letters. If there is a single custom form that was attached to a letter prior to this correction, the fields will need to be removed and re-added. Additionally, only Human Resources custom forms will now populate in the Custom form drop list. Previously, custom form fields were not printing if they were single forms and all custom forms were available for selection instead of only HR custom forms.

Correction
Proi#3130246

# Web Human Resources\Employee\Employee Replace Web Human Resources\Employee\Employee Replace\Clone

- WH\EP\ER
- 1 Employees with the same name as another employee can now be selected in Employee Replace/Clone.

<sup>\*</sup> State-UG = User Group Enhancement

#### Insurance Tracking

# Web Human Resources\Insurance Tracking\Open Enrollment Approvals

#### Web Human Resources\Insurance Tracking\Open Enrollment Approvals

- WH\IT\OE
- 1 When adding a coverage in open enrollment, only plans that are marked to be used in Open Enrollment will be available for selection. Previously, all plans were available, regardless if they were included in Open Enrollment or not.

Correction Proj#2686894

2 - The Move to IT process will no longer overwrite the end date for a dependent or beneficiary if the dependent or beneficiary already has an end date.

Correction Proj#3064250

The Move to IT process will no longer delete sub plans if the sub plan has detail records attached to it.

When the Open Enrollment override option is checked on the employee master maintenance screen, the open enrollment override effective date is now required.

#### **Purchasing**

# Web Financial Management\Purchasing\Product Setup Web Financial Management\Purchasing\Product Setup \Configuration\Purchase Order Printing Setup

- WF\PU\PS\CF\PO
- 1 When a vendor using a Vendor Custom Form is used on a purchase order, configurations can now be set to print the information from the Vendor Custom Form on the purchase order.

**Correction** Proj#3127943

# Web Financial Management\Purchasing\Reports Web Financial Management\Purchasing\Reports\Mass Print POs

- WF\PU\RP\MP
- 1 The Mass Print Purchase Orders utility will now correctly print if the district does not use Print Engine, and the "printed" indicator on the detail node now correctly reflects when a PO has been printed.

Correction Proj#3075729

2 - Mass Print Purchase Orders is now printing logos correctly when the signature record is not available. Previously, the system allowed to check the Print with Signature option on the Mass Print PO parameter screen even if a signature record was unavailable. This caused the rest of the images selected for printing to not show up on the printed PO if these were printed via Mass Print POs with the Print with Signature option checked.

**Correction** Proj#3100503

#### School Based Activity Accounting

#### Web Financial Management\SBAA\Bank Processing

#### Web Financial Management\SBAA\Bank Processing\Check Reconciliation

- WF\AC\BP\CK
- 1 All active banks for an entity can now be selected in SBAA Check Reconciliation and for the SBAA Check Reconciliation Report; the Do Not Use on Cash Receipts flag is no longer used to determine whether the bank is displayed or not.

<sup>\*</sup> State-UG = User Group Enhancement

Addendum: 05.16.06.00.10 System: General Updates Module\Area: School Based Activity Accounting

Access Path: Web Financial Management\SBAA\Check Request

## Web Financial Management\SBAA\Check Request Web Financial Management\SBAA\Check Request

- WF\AC\CH
- 1 When generating refunds from Fee Management in SBAA, the bank account selector now considers the "Do Not Use on Check Requests" flag and will default to the first available bank account.

Correction Proj#3123879

#### **Student Management System**

#### Attendance

#### Web Applications\Educator Access Plus\Teacher Access

Web Applications\Educator Access Plus\Teacher Access\Post Daily Attendance\Post Daily Attendance (Main Screen)

- WA\EP\TA\DA\MS
- 1 The By Seating Chart and Assign Seats links will now always show when there is only one class that has active students enrolled.

Correction Proj#3142243

#### Web Applications\Educator Access Plus\Teacher Access\Positive Attendance

- WA\EP\TA\PA
- 1 When one period stops at the exact time another period starts, the Room Roster will now show the correct students for the period being displayed.

Correction Proj#3130567

#### Web Student Management\Office\Attendance

#### Web Student Management\Office\Attendance\Entry by Date

- WS\OF\AT\AE
- 1 The Print and Export options have been removed from the browse on the Parent Entered Request Approval/Deny screen.

Correction Proj#3144865

#### Educator Access Plus

#### Mobile\Educator Access Plus\

#### Mobile\Educator Access Plus

- MB\EA
- 1 All of the teacher's entities will now always be checked when loading the Educator Access Plus Full Mobile Menu.

Correction Proj#3134090

#### Enrollment

#### Web Student Management\Students\Student Browse

Web Student Management\Students\Student Browse\Profile Tabs\Entry - Withdrw\Entry - Withdrw Tab

- WS\ST\TB\EW\EW
- 1 Course and Section Enrollment Counts are now properly decremented when a student's schedule is dropped in the No Show process. Previously, the Enrollment Counts were unchanged.

Correction Proj#3140430

#### Family/Student Access

## Mobile\Family Access\ Mobile\Family Access

- MB\FA
- 1 Mobile has been updated so that the teacher's middle name is not displaying in Schedule.

<sup>\*</sup> State-UG = User Group Enhancement

Addendum: 05.16.06.00.10 System: General Updates Module\Area: Family/Student Access

Access Path: Web Applications\Family Access\Family Access

#### Web Applications\Family Access\Family Access

#### Web Applications\Family Access

- WA\FA

1 - The login screen has been enhanced to allow screen readers to be better able to identify the content.

Enhancement Proj#3131044

2 - Family Access will now load new versions of JavaScript and CSS files each addendum.

Correction
Proi#3138481

## Web Applications\Student Access\Learning Center Web Applications\Student Access\Learning Center

- WA\SA\LC

1 - Starting with Addendum 09 of the June Release, the Course Learning Center experienced issues when loading Student Access. This has been resolved in Addendum 10 and an RMA was created for any sites still on Addendum 09. Correction Proj#3134571

#### Gradebook

#### Web Applications\Educator Access Plus\Teacher Access

### Web Applications\Educator Access Plus\Teacher Access\My Gradebook\Standards Gradebook\Events

- WA\EP\TA\MG\G1\EV
- 1 The percent for events not using points that were marked as no count is now updating after the no count is removed and the grade mark is changed.

Correction Proj#3137585

### Web Student Management\Educator Access Plus\Gradebook Web Student Management\Educator Access Plus\Gradebook

- WS\EA\GB
- 1 A prior year grade book is now accessible even if all students were dropped. Prior year grade books had previously not been available if all students were dropped.

Enhancement Proj#3138004

#### Grading

#### Web Student Management\Office\Grading

#### Web Student Management\Office\Grading\Report Cards\Product Setup\Configuration

- WS\OF\GR\RC\PS\CF
- Student pictures can now be printed on Custom District and Standards Report Cards.

Enhancement Proj#2976916

#### Health Records

#### Web Student Management\Office\Health Records

#### Web Student Management\Office\Health Records\Office Visits\Entry by Date

- WS\OF\HR\OV\MA
- 1 Indicators are now displaying properly on browses that have more columns than just student.

Correction Proi#3143843

#### Import/Export

#### Web Student Management\Administration\SkyBuild

# Web Student Management\Administration\SkyBuild\Exports\Export File Builder\Export File Builder (Main Screen)

- WS\AD\SB\EX\EF\EF
- 1 The correct School Personnel Number now exports for the Primary and Alternate Teacher. Previously, SkyBuild Export was exporting the Primary teacher's School Personnel Number for the Alternate teacher.

<sup>\*</sup> State-UG = User Group Enhancement

Addendum: 05.16.06.00.10 System: General Updates Module\Area: Scheduling

Access Path: Web Student Management\Office\Future Scheduling

#### Scheduling

#### Web Student Management\Office\Future Scheduling

### Web Student Management\Office\Future Scheduling\Build Course Master\Product Setup\Utilities\Mass Copy CWCS Information

- WS\OF\FS\BC\PS\UT\CW

1 - Local Description has been added to the Mass Copy CWCS Correction
Information utility. Correction
Proj#2271139

### Web Student Management\Office\Future Scheduling\Build Course Master\Product Setup\Utilities\Clone Schedule Master Files

- WS\OF\FS\BC\PS\UT\SM

1 - Duplicate SIF RefIDs will no longer occur when cloning a Grading Period record to a new Entity and/or School Year.

\*\*Correction\*\* Proj#3131639\*\*

#### Special Education

#### Web Student Management\Student Services\Special Education

Web Student Management\Student Services\Special Education\Special Ed Tabs\IEP Information\IEP Information Secured Items\IEP Forms

- WS\SS\SE\TB\IE\SI\IF

1 - Special Education forms will no longer display and print with extra spaces. *Correction* Proj#3105132

#### Student

# Web Student Management\Advanced Features\Student Indicators Web Student Management\Advanced Features\Student Indicators

- WS\AF\SI

1 - The Gifted and Talented Student Indicator now displays properly on student browses.

\*\*Corre Proi#3\*\*

Correction Proj#3135056

#### **Test Scores**

#### Web Student Management\Students\Student Browse

Web Student Management\Students\Student Browse\Profile Tabs\Test Scores

- WS\ST\TB\TT
- 1 Tests entered from entity 000 will now correctly validate against the correct Test School Year.

  \*\*Correction\*\* Proj#3096760

<sup>\*</sup> State-UG = User Group Enhancement